# **gnuplot** について

香川大学工学部 香川考司 kagawa@eng.kagawa-u.ac.jp

# **gnuplot** とは

gnuplot は UNIX, Windows, MacOS など多くのプラットホームで動作する、関数グラフプロッ トユーティリティです。2 次元のグラフも 3 次元のグラフも作図することができ、画面に 描画するほかに、EPS, PDF, SVG, PNG など多くの出力フォーマットをサポートしていま す。もちろん無料で利用することができます。

## **Windows** へのインストール

gnuplot の Windows 用の実行ファイルは gnuplot のホームページ[1]からリンクをたどるとダ ウンロードすることができます。2004 年 5 月現在の最新バージョンは 4.0 です。ダウンロー ドするファイルは、gp400win32.zip という名前です。また角藤氏の TeX for Win32 の ページ[3]にも Windows 用のバイナリファイル (gnuplot-40p0w32.zip) が置いてあり ます。(角藤版のほうが PDF 出力をサポートしているのでお勧めです。)どちらを取っ てきても、インストール方法は、単に ZIP ファイルを展開してできたフォルダを好きなと ころに置くだけです。このなかの wgnuplot.exe というアイコンをダブルクリックする と gnuplot が実行されます。

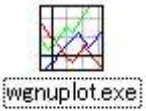

ただ、インストール直後はフォントの設定がおかしくなっているようです。gnuplot のウ インドウで右クリックして、「Choose Font...」を選び、適当なフォント(たとえば MS 明 朝のサイズ 10)を選ぶとなおります。もういちど右クリックして「Update wgnuplot.ini」 を選んでおくと、再び実行したときも選択したフォントが使用されます。

gnuplot はキーボードからコマンドを入力するタイプのインターフェースを持つソフトウェ アです。"gnuplot>" は gnuplot が出力するプロンプト記号ですので、このあとに必要な コマンドを入力します。また、gnuplot はもともと Unix 系で開発されたソフトウェアなの で、コピー・ペーストなどのショートカットキーが通常の Windows ソフトと異なります。 (コピーとペーストはそれぞれ、Ctrl+Ins, Shift+Ins に割り当てられています。)通常は gnuplot のウインドウ上で右クリックして出てくるメニューからコピーとペーストを選択 すればよいでしょう。

なお、マニュアルの日本語訳は、参考文献の[2]のページに置いてあります。

### 簡単な例(**2D**)

例えば三角関数のグラフをプロットするには、次のように plot コマンドを使用します。

gnuplot> *plot sin(x), cos(x)*

特に指定がなければ、x を独立変数として扱って、x が-10 から 10 の範囲のグラフを描き ます。x 軸の範囲を指定するには、次のようなコマンドを使います。

gnuplot> *set xrange [-pi:pi] # -*p から p までの範囲を描画する。 y 軸の範囲は、特に指定しなければ gnuplot が適当に設定してくれるようです。

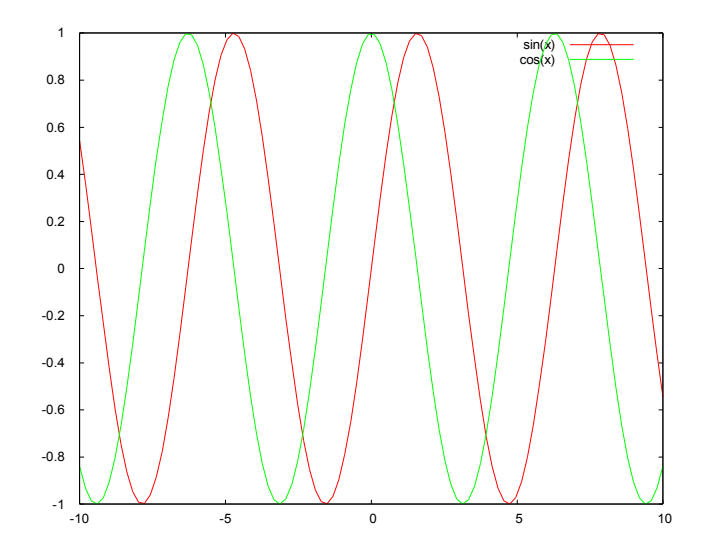

#### 簡単な例(**3D**)

3D グラフをプロットするためには plot の代わりに splot コマンドを利用します。

 gnuplot> *set hidden3d #* 陰線を消去する gnuplot> *set isosamples 40,40 #* 標本点の数を *40*×*40* にする gnuplot> *splot sin(sqrt(x\*x+y\*y))/sqrt(x\*x+y\*y)*

3 次元の場合、x と yを独立変数として扱います。

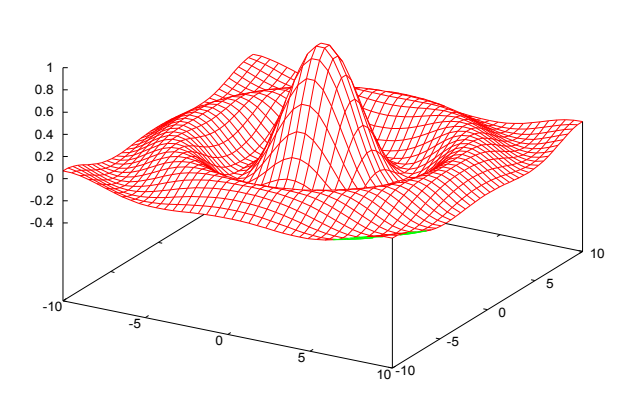

sin(sqrt(x\*x+y\*y))/sqrt(x\*x+y\*y)

# デモの実行

gnuplot にはひじょうに多くの機能があるので、そのすべてを紹介することは、このペー ジ数で到底できません。興味のある人は最後に挙げる参考文献を参照してください。とり あえず、ここではデモを見てみましょう。demo というフォルダに移動して、all.dem と いうファイルを読み込みます。次のように画面に打ち込みます。

gnuplot> *cd "demo" # demo* フォルダに移動

gnuplot> *load "all.dem" # all.dem* を読み込む

次々と OK をクリックしていくと、さまざまな形式の関数のグラフを見ることができます。 以下に示すのはデモの中のほんの一部です。

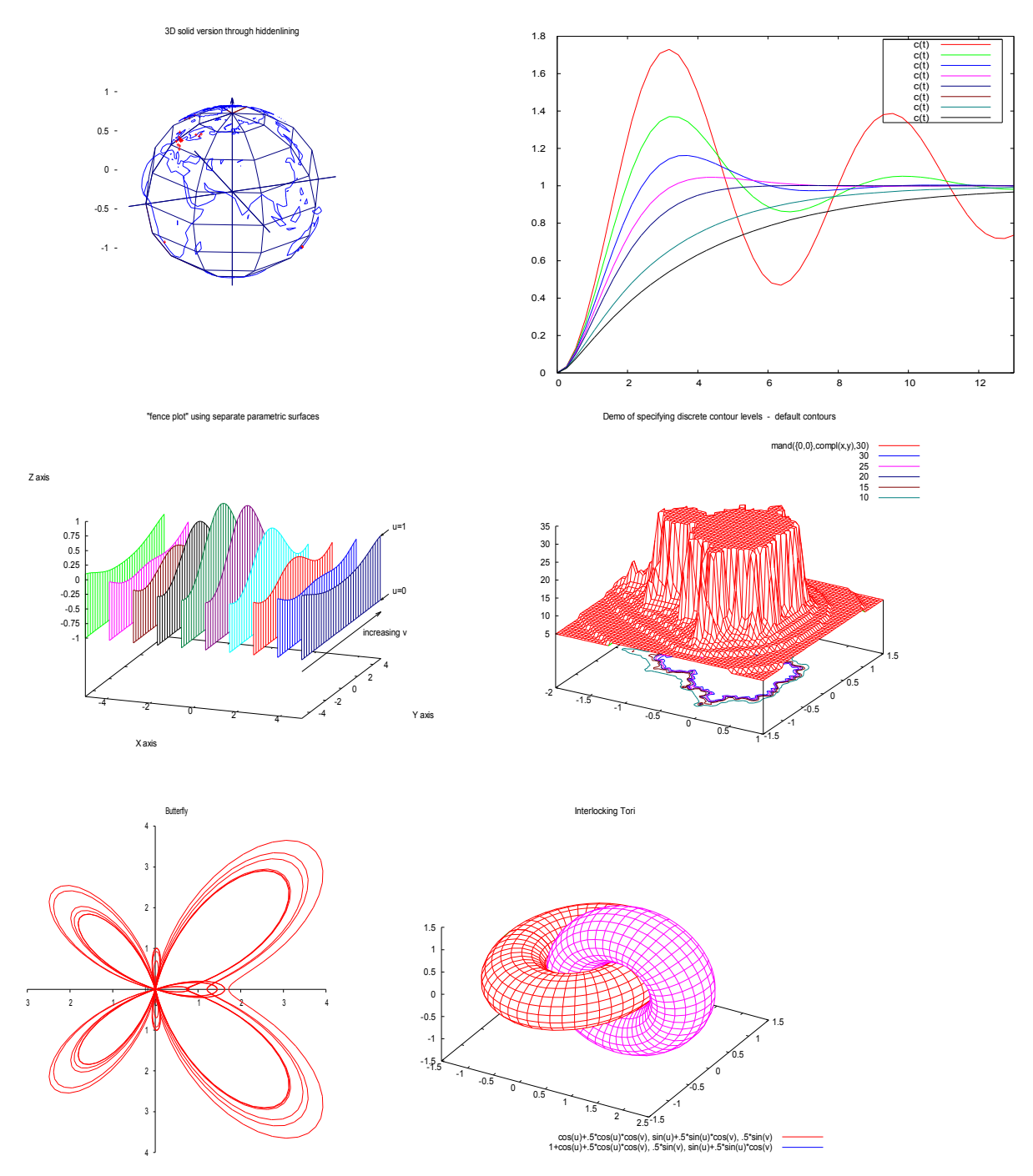

# 出力形式の選択

gnuplot は画面にグラフを描画する以外に、ファイルに出力して、保存することもできま す。たとえば PDF 形式に出力するには次のようにします。

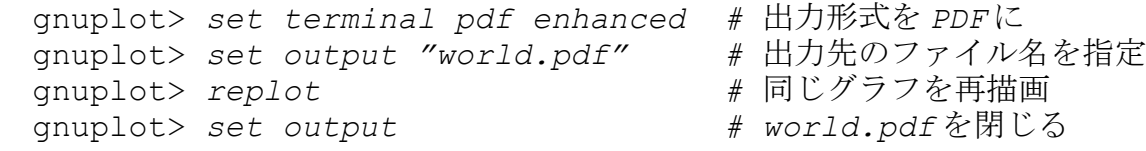

gnuplot> set terminal windows *#* 出力先をウインドウに戻す

この他に EPS, EMF, SVG, JPEG, PNG などの形式に保存することができます。必要なコマ ンドはそれぞれ次の通りです。

 *gnuplot> set terminal postscript eps enhanced color # EPS gnuplot> set terminal svg enhanced # SVG gnuplot> set terminal emf solid # EMF gnuplot> set terminal png enhanced # PNG*

SWF 形式への出力は現在のところできないようですが、例えば OpenOffice.org Draw を経 由すれば、EMF 形式を SWF 形式に変換することができます。

## まとめ

gnuplot を利用すると、いろいろな関数のグラフをプロットできます。また、グラフを Web に掲載できる形式(PDF や SVG)で保存することも簡単です。Microsoft Excel や OpenOffice.org Calc にも数値データをグラフに機能はありますが、数式の場合は、gnuplot の方が簡単でしょう。データをスクリプトで自動的にグラフ化するような用途にも gnuplot が向いていると思われます。参考文献[6]のように gnuplot を利用してアート作品を 作るのも面白いでしょう。

## 参考文献

[1] gnuplot homepage **http://www.gnuplot.info/**

[2] gnuplot  $\oslash \sim \rightarrow \circ$  (Takeno Lab)

**http://takeno.iee.niit.ac.jp/~foo/gp-jman/gp-jman.html**

[3] TeX for Win32

**http://www.fsci.fuk.kindai.ac.jp/~kakuto/win32-ptex/** [4] Windows 版 Gnuplot の使い方

**http://adlib.rsch.tuis.ac.jp/~akira/zemi/gnuplot/wgnupl.htm**

[5] gnuplot tips (not so Frequently Asked Questions)

**http://t16web.lanl.gov/Kawano/gnuplot/**

[6] グラフは Gnuplot にお任せ

**http://ayapin.film.s.dendai.ac.jp/~matuda/Gnuplot/gnuplot.html http://ayapin.film.s.dendai.ac.jp/~matuda/Gnuplot/pm3d.html**

(後者のページはアートっぽい、3 次元グラフの作品例が多く紹介されています。)